# **PMIC: First one to turn on and the last one to turn off**

**Embedded Linux Conference 2019**

**KeerthyJagadeesh**

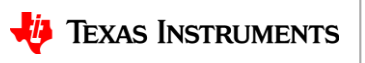

# **Agenda**

- Introduction to PMIC
- Why do we need PMIC?
- Main components of PMIC
- Regulator driver overview
- Types of regulators
- Other common components
- I2C Debugging in u-boot
- I2C Debugging in kernel
- Hardware debug

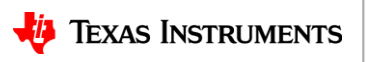

 $\mathfrak{p}$ 

## **Introduction to PMIC**

- Power management integrated circuits.
- Communicates with the host Processor via I2C or SPI.
- A PMIC is most commonly used in mobile phones & portable media players to decrease the amount of space required.
- Primary responsibility for implementing power on/off sequence.
- Feeding multiple voltage sources to SoCs
- Power supply types: LDOs, SMPS, DC/DC convertors
- May also provide RTC, GPIO, ADC, Watchdog & even thermal sensor support.
- Some PMICs also include Battery charging support.

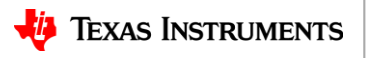

# **Why PMIC**

- One stop solution for all the voltage requirements for the whole system including the SoC, RF, external codecs, modem etc.
- Even when multiple regulators are present PMICs offer granular voltage control. Ex: TPS65218.
- Enables deeper power management.
- ADC can be used to monitor variety of voltage and current parameters.
- Thermal sensor can be used to monitor the device temperature.
- RTC Real time clock help keep track of time.

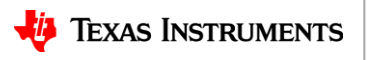

#### **Example: TPS65218**

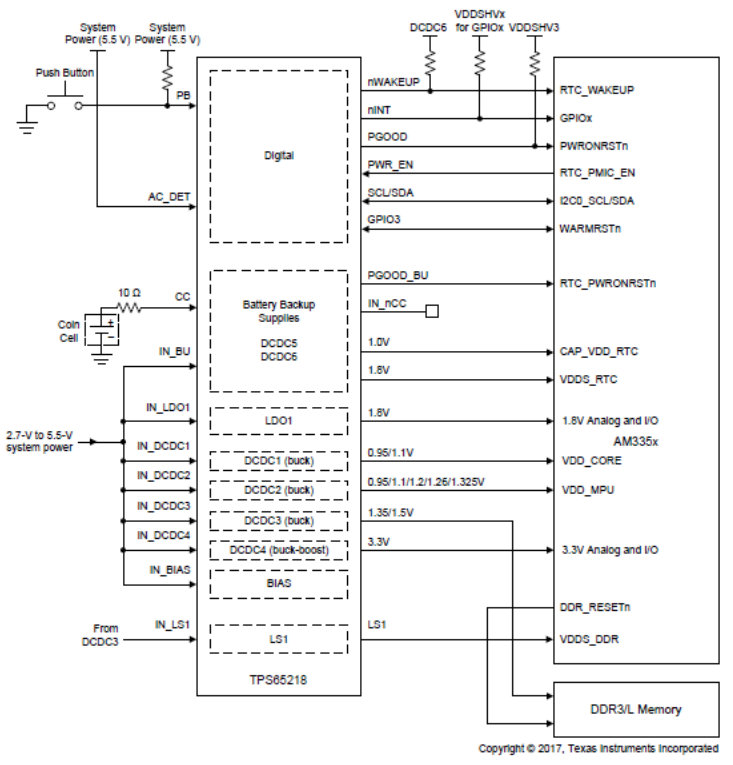

Figure 1. Connection Diagram for TPS65218 and AM335x

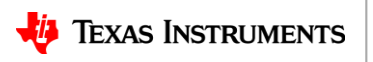

#### **Example: TPS659039**

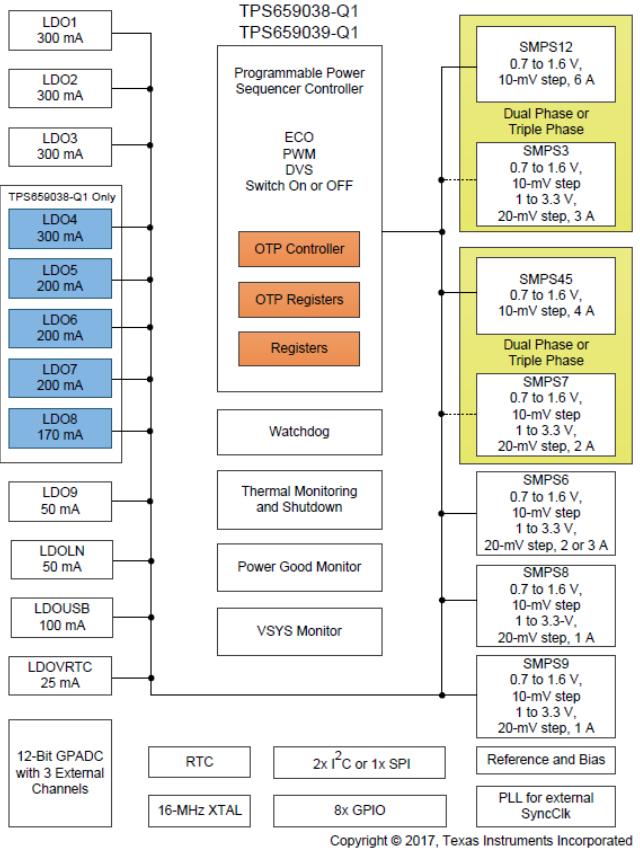

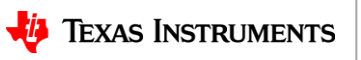

#### **DRA7 Power Tree**

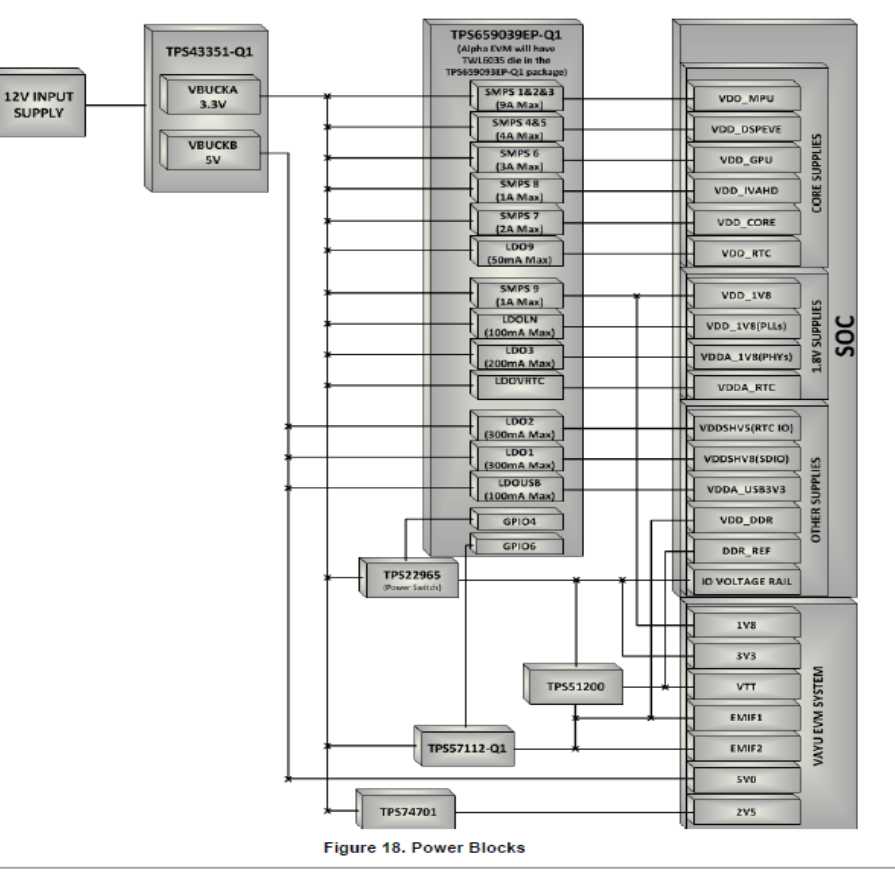

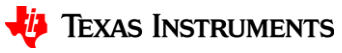

# **Types of voltage regulators**

#### • **LDO - A low-dropout linear regulator:**

- LDOs are simple to regulate, create very little noise
- Requires no inductor for operation
- Produce a highly accurate output voltage
- Use of a pass transistor creates excessive heat, leading to reliability issues and low efficiency levels
- LDOs are most often used in low-power applications where these drawbacks are minimized by the nature of the application

#### • **Switch-mode power supplies (SMPS):**

- Most popular power supply today because of their high efficiency
- Store energy in a capacitor or inductor, and repetitively switches its transistor on and off
- Low heat levels & SMPSs typically have efficiency levels above 80%
- High cost and complex design
- SMPSs can create high levels of noise and ripple, which decreases the accuracy of output voltage
- SMPSs are usually used in high power applications

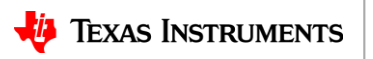

# **Linux modeling of PMIC**

- MFD: It is very natural to model the PMIC as a multi function device. As it caters to Voltage, ADC, GPIO, thermal, RTC etc.
- Most certainly has regulator drivers.
- ADC/GPIO/Thermal/RTC drivers can also be present based on the HW.

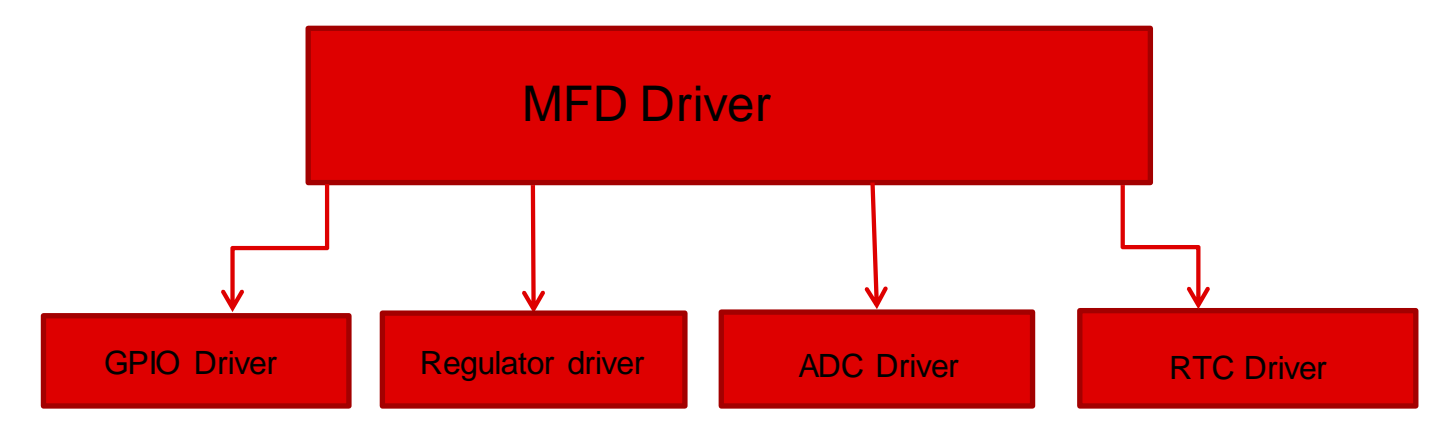

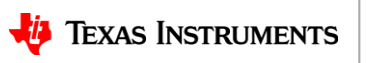

#### **MFD Driver nuances**

- Initialize the regmap devm regmap init i2c
- Register the interrupt handler & configure the interrupt controller as PMIC can potentially have multiple sources that can generate interrupts.
- Enable probing of child device drivers mfd add devices
- Perform any PMIC specific pad configs
- Set any client specific data when multiple versions are supported.

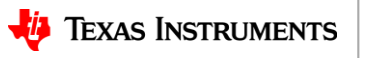

# **Device Tree Modelling with an example**

```
&i2c0 {
      pinctrl-names = "default";
     pinctrI-0 = <8i2c0</i> clock-frequency = <100000>;
      tps65218: tps65218@24 {
          reg = <0x24>;
          compatible = \text{"ti},\text{tps65218";} interrupts = <GIC_SPI 7 IRQ_TYPE_LEVEL_HIGH>; /* NMIn */
           interrupt-controller;
          #interrupt-cells = <2>;
           dcdc1: regulator-dcdc1 {
                     regulator-name = "vdd_core";
                     regularor-min-microvolt = <math display="inline">&lt;912000</math>;regulator-max-microvolt = <1144000>;
                     regulator-boot-on;
                     regulator-always-on;
           };
```
};

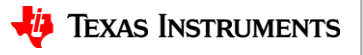

## **Regulator Driver nuances**

- devm regulator register: Register all the regulators to the regulator framework.
- Populate necessary hooks for enable/disable. This is turn on/off the regulators.
- Populate get/set voltage hooks to read and write the voltage values.
- One can also set/get current limit hooks.
- Make use of regulator linear range to provide vsel to voltage conversion and vice versa.
- map\_voltage to map the voltages
- set ramp delay : To take care of the slew rate that allows regulators ramp up and ramp down time.

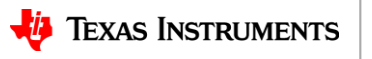

# **Types of regulators in Linux**

- Fixed regulators: Voltage is fixed. Only on/off support.
- Variable voltage DC-DC convertors, SMPS, LDO regulators.
- Variable regulators cater to a range of voltages with fixed number of steps.
- Allows DVFS dynamic voltage frequency scaling.
- Allows to lower voltages during low power modes.
- Variable voltage regulators are also used as cooling agents.
- GPIO Regulators: GPIOs can also be modelled as regulators where in the high value corresponds to a discrete value of voltage and the low corresponds to another discrete value.

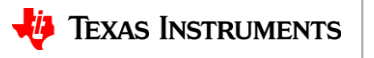

# **Regulator Device Tree nodes**

```
dcdc1: regulator
-dcdc1 
{
          regulator
-name = "vdd_core";
          regulator
-min
-microvolt = <912000>;
          regulator
-max
-microvolt = <1144000>;
          regulator-boot-on;
          regulator
-always
-on;
```

```
};
```
};

```
ldo1: regulator
-ldo1 
{
          regulator
-min
-microvolt = <1800000>;
          regulator
-max
-microvolt = <1800000>;
          regulator-boot-on;
          regulator
-always
-on
;
```
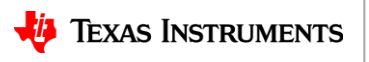

# **Regulator Device Tree nodes - 2**

```
vpo_sd_1v8_3v3: gpio-regulator-TPS74801 {
           compatible = "regulator-gpio";
           regulator-name = "vddshv8";
           regulator-min-microvolt = <1800000>;
           regulator-max-microvolt = <3300000>;
           regulator-boot-on;
           vin-supply = <&amp;ewm_5v0>;
           gpios = \langle \text{Gppi} \rangle = \langle \text{Gppi} \rangle 11 GPIO_ACTIVE_HIGH\langle;
           states = <1800000 0x0
                                  3300000 0x1>;
```
};

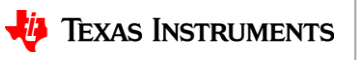

#### **GPIO Driver nuances**

- devm gpiochip add data: One time registration with the gpio framework
- Gpio set/get direction to either configure as input or output.
- GPIO set get to retrieve the value of gpio level.
- Set configenables more config options.
- Gpio\_request: optional hook for chip-specific activation, such as enabling module power and clock; may sleep
- Gpio\_free: optional hook for chip-specific deactivation, such as disabling module power and clock; may sleep
- Set\_multiple: Assigns output values for multiple signals

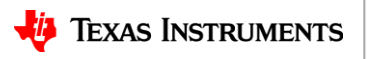

#### **TPS659038 GPIO Device Tree**

```
• &i2c1 {
```
};

 status = "okay"; clock-frequency = <400000>;

```
 tps659038: tps659038@58 { 
        compatible = "ti,tps659038";
        req = <0x58 interrupt
-parent = <&gpio1>; 
         interrupts = <0 IRQ_TYPE_LEVEL_LOW>; 
 #interrupt
-cells = <2>; 
 interrupt
-controller; 
 ti,system
-power
-controller; 
 ti,palmas-override
-powerhold; 
         tps659038_gpio: tps659038_gpio { 
              compatible = "ti,palmas-gpio"; 
 gpio
-controller; 
             #gpio
-cells = <2>; 
         }; 
gpio_fan: gpio_fan {
```

```
 /* Based on 5v 500mA AFB02505HHB */ 
 compatible = "gpio
-fan"; 
 gpios
= <&tps659038_gpio 2 GPIO_ACTIVE_HIGH>; 
 gpio
-fan,speed
-map = <0 
0>, <13000 1>; 
 #cooling
-cells = <2>; 
};
```
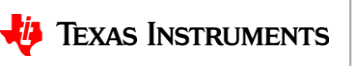

# **RTC Driver nuances**

- Clear all the prior rtc interrupts
- Populate the rtc dev ops
	- .read\_time
	- .set\_time
	- .read\_alarm
	- .set\_alarm
	- .alarm\_irq\_enable
- devm\_rtc\_device\_register
- Register the rtc interrupt using devm\_request\_threaded\_irq

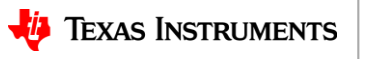

#### **TPS659038 RTC Device Tree**

```
• &i2c1 {
```
 status = "okay"; clock-frequency = <400000>;

```
 tps659038: tps659038@58 { 
     compatible = "ti,tps659038"; 
    req = <0x58 interrupt-parent = <&gpio1>; 
     interrupts = <0 IRQ_TYPE_LEVEL_LOW>;
```
 $#$ interrupt-cells = <2>; interrupt-controller;

```
 ti,system-power-controller; 
 ti,palmas-override-powerhold;
```

```
 tps659038_rtc: tps659038_rtc { 
      compatible = "ti,palmas-rtc"; 
     interrupt\text{-}parent = <&amp;tps659038&gt;;
     interrupts = <8 IRQ_TYPE_EDGE_FALLING>;
      wakeup-source; 
 };
```
};

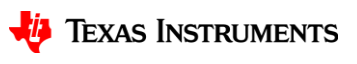

# **Debugging**

- U-boot & kernel prints to start with to trace the i2c register values
- Cat /sys/class/regulator/regulator\*/\*
	- Microvolts gives the actual voltage value
	- State tells whether regulator is turned on or not
	- Microamps gives current drawn
	- Other sysfs nodes that give out a lot of information about regulator.
- Enable CONFIG\_CMD\_REGULATOR in u-boot to get the regulator state and voltage.

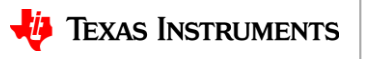

# **U-boot I2C debug tools**

- First need to assign i2c device using i2c dev 0
- One can dump the i2c registers of a particular Slave ID using: i2c md 'slave\_id'
- One can modify the registers using any of the i2c mw or i2c mm
- Example: i2c dev 0 Setting bus to 0

i2c md 0x58 0x20

 0020: 11 00 be 3a 00 00 be 3e 00 00 00 00 11 00 c7 32 ...:...>.......2 i2c mw 0x58 0x23 0x3B

```
 i2c md 0x58 0x20 
0020: 11 00 be 3b 00 00 be 3e 00 00 00 00 11 00 c7 32 .......>........2
 i2c speed
```
Current bus speed=400000

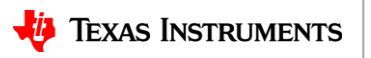

# **Kernel I2C debug tools**

- i2cdump [-f] [-y] [-r first-last] I2CBUS ADDRESS Command: i2cdump -f -y 0x0 0x58 Output: No size specified (using byte-data access) 0 1 2 3 4 5 6 7 8 9 a b c d e f 0123456789abcdef 00: 00 00 00 00 00 00 00 00 00 00 00 00 00 00 00 00 ................
- i2cget [-f] [-y] I2CBUS CHIP-ADDRESS [DATA-ADDRESS [MODE]]

Command: i2cget -f -y 0x0 0x58 0x23 Output: 0x3b

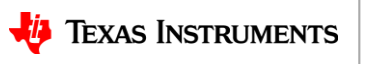

## **Kernel I2C debug tools - 2**

 $\overline{a}$ 

• i2cset [-f] [-y] [-m MASK] [-r] I2CBUS CHIP-ADDRESS DATA-ADDRESS [VALUE] ... [MODE]

Command: i2cset -f -y 0x0 0x58 0x23 0x3b Command: i2cdump -f -y 0x0 0x58 Output: No size specified (using byte-data access) 0 1 2 3 4 5 6 7 8 9 a b c d e f 0123456789abcdef 00: 00 00 00 00 00 00 00 00 00 00 00 00 00 00 00 00 ................ 10: 00 00 00 00 00 00 00 00 00 00 00 00 00 00 00 00 ................ 20: 11 00 be 3b 00 00 be 3e 00 00 00 00 11 00 c7 32 ?.?;..?>....?.?2

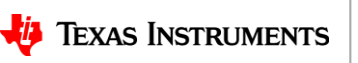

#### **I2C Protocol fundamentals**

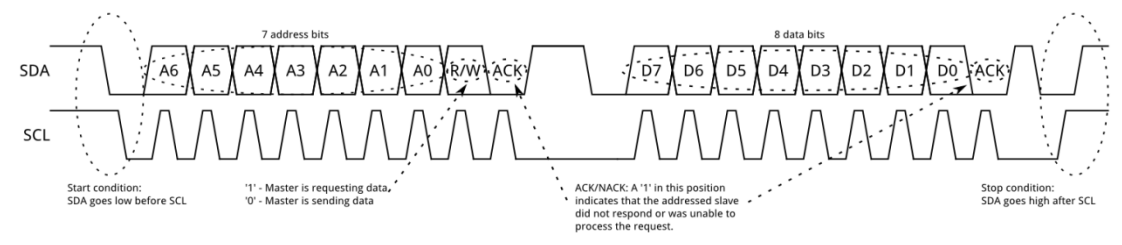

- **Start:** the master device leaves SCL high and pulls SDA low
- **Address Frame:** 7-bit address
- **R/W:** a R/W bit indicating whether this is a read (1) or write (0) operation
- **NACK/ACK bit:** receiving device pulls the SDA line low before the 9th clock pulse means ACK otherwise it is a NACK.
- **Data Frames:** The master will simply continue generating clock pulses at a regular interval, and the data will be placed on SDA by either the master or the slave, depending on whether the R/W bit indicated a read or write operation
- **Stop:** Stop conditions are defined by a 0->1 (low to high) transition on SDA after a 0->1 transition on SCL, with SCL remaining high

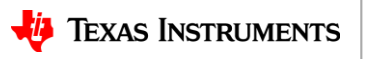

# **I2C Hardware debug - 2**

Example showing a normal i2c write sequence followed by Ack

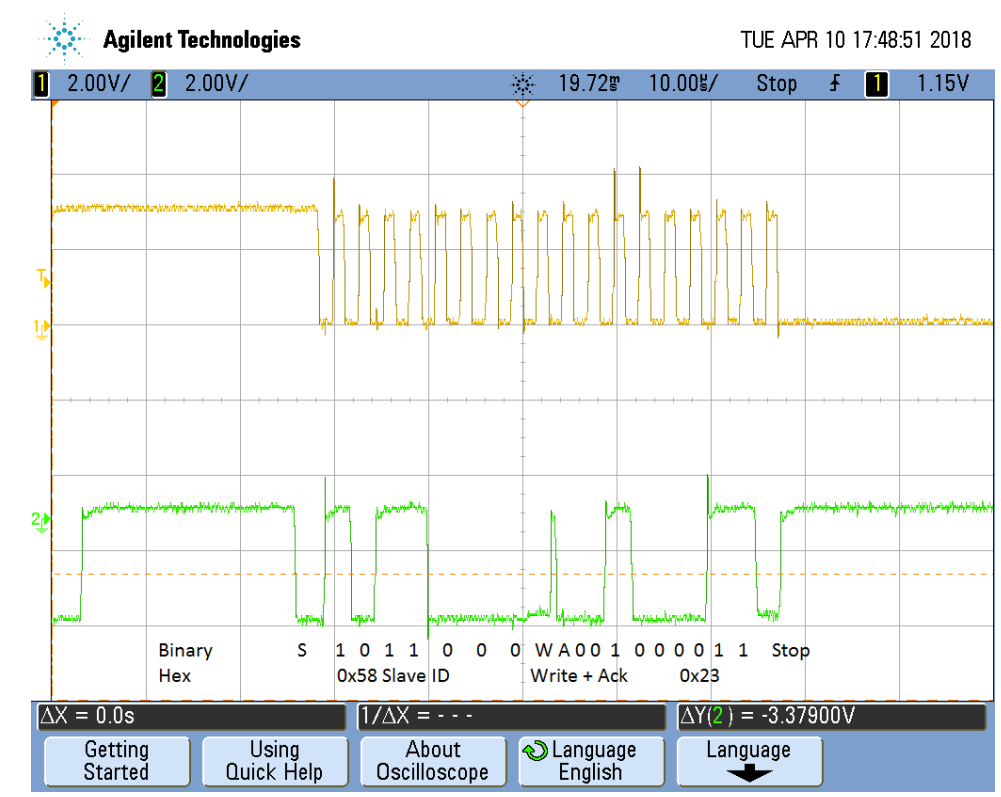

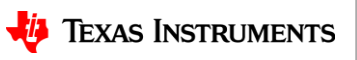

# **I2C Hardware debug**

Probe the I2C Clock and Data lines

Check with the standard expected patterns for read/write

Any discrepancy means HW is not behaving as expected

For example Read Nack

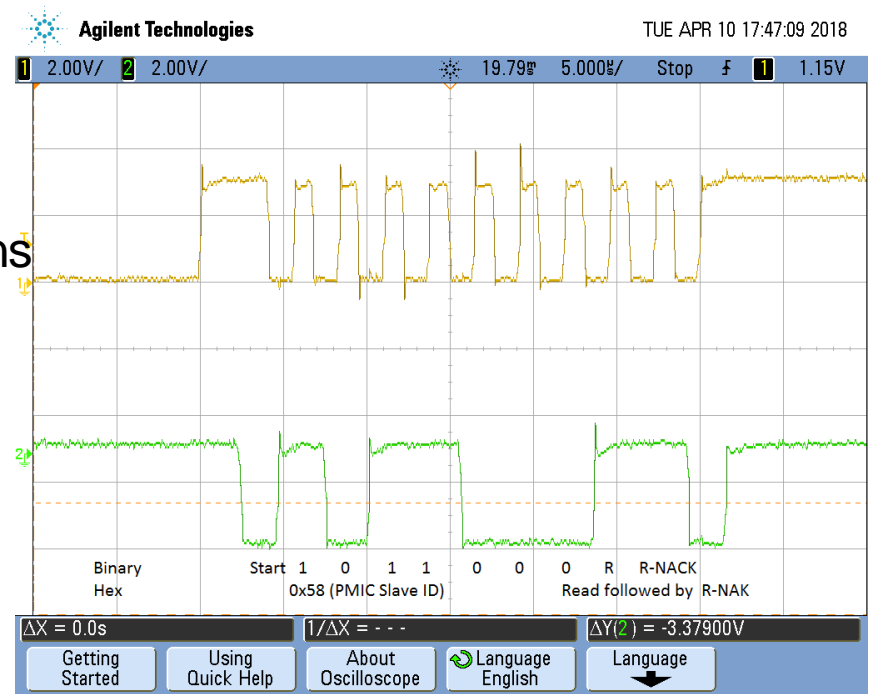

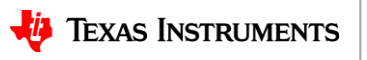

# **I2C Hardware debug - 3**

tracks

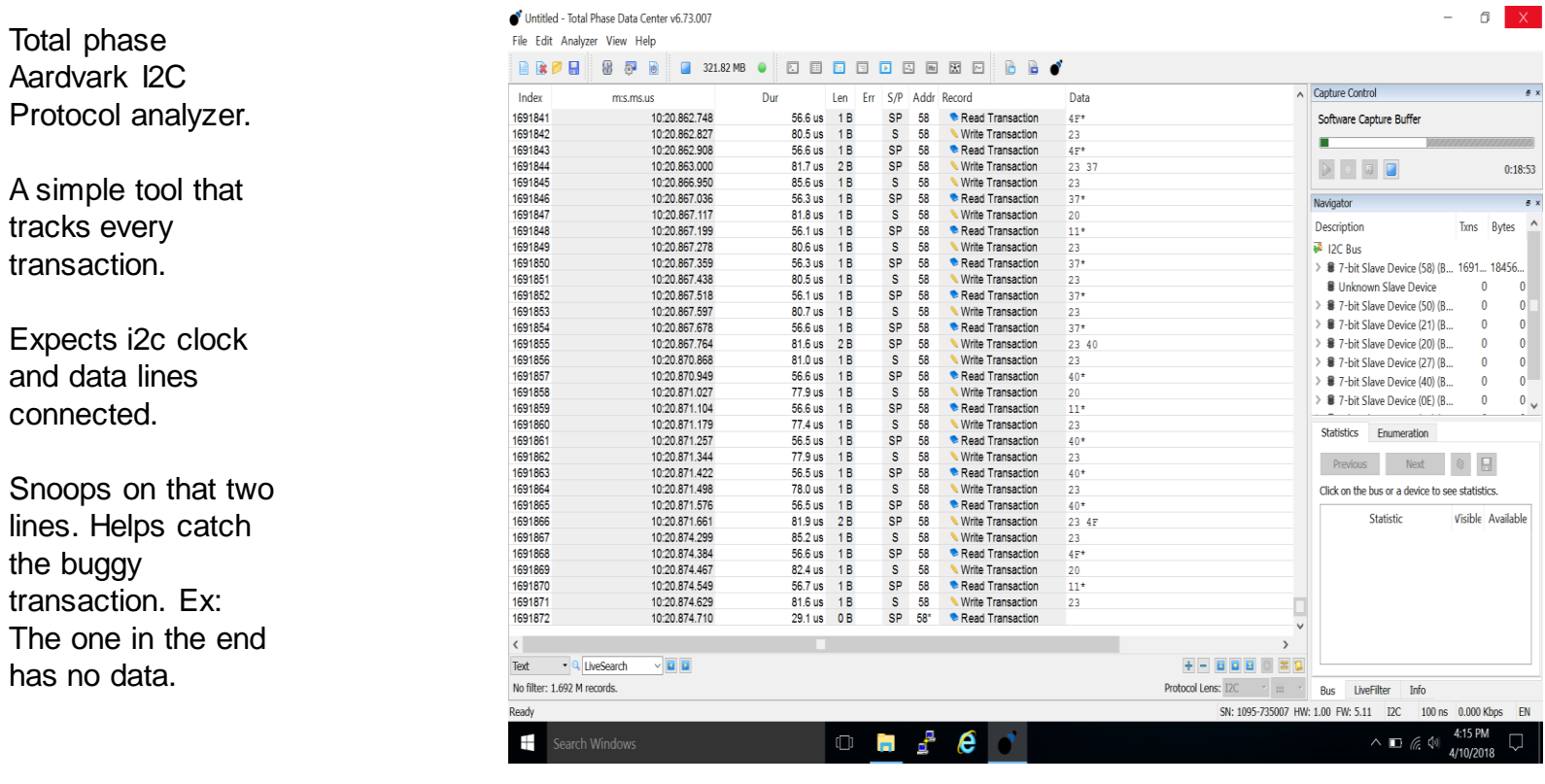

# **Debug Summary**

- **We Don't need a sledge hammer to break open the eggs.**
- Start with simple prints, sysfs entries & software debug tools.
- Only if the kernel is crashing get on to multimeter & oscilloscope.
- I2c protocol analyzers only when we suspect a hardware bug.

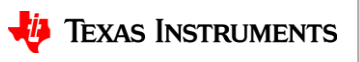

# **Thank You**

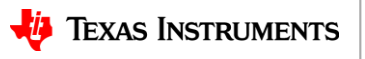

#### **References**

- TPS65218 Public Data Sheet: <http://www.ti.com/lit/ds/symlink/tps65218.pdf>
- <http://www.ti.com/lit/ug/sprui50/sprui50.pdf>
- <https://www.kernel.org/> Linux Mainline kernel
- [http://events17.linuxfoundation.org/sites/events/files/slides/schulz](http://events17.linuxfoundation.org/sites/events/files/slides/schulz-pmics-keep-power-in-your-hands.pdf)[pmics-keep-power-in-your-hands.pdf](http://events17.linuxfoundation.org/sites/events/files/slides/schulz-pmics-keep-power-in-your-hands.pdf)
- [https://www.motioncontrolonline.org/blog-article.cfm/LDOs-vs-SMPS-Power-](https://www.motioncontrolonline.org/blog-article.cfm/LDOs-vs-SMPS-Power-Supplies-for-Industrial-Automation-Equipment/44)[Supplies-for-Industrial-Automation-Equipment/44](https://www.motioncontrolonline.org/blog-article.cfm/LDOs-vs-SMPS-Power-Supplies-for-Industrial-Automation-Equipment/44)
- <https://manpages.debian.org/unstable/i2c-tools/i2cset.8.en.html>

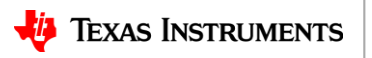

## **Back Up slides**

- **-f :** Force access to the device even if it is already busy. By default, i2cset will refuse to access a device which is already under the control of a kernel driver. Using this flag is dangerous, it can seriously confuse the kernel driver in question. It can also cause i2cset to silently write to the wrong register. So use at your own risk and only if you know what you're doing.
- **-y:** Disable interactive mode. By default, i2cset will wait for a confirmation from the user before messing with the I2C bus. When this flag is used, it will perform the operation directly. This is mainly meant to be used in scripts.

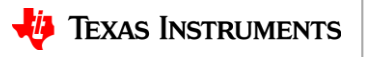